## BIRD 2022

# DOMANDE FREQUENTI

Aggiornato al 20/12/2021

#### $\triangleright$  Firma digitale

1. I bandi di quest'anno richiedono di firmare digitalmente le domande di finanziamento. Come faccio a firmare il documento?

**Per firmare digitalmente la richiesta di finanziamento, i passaggi richiesti sono i seguenti:** 

• *Salvare il modello compilato in formato pdf*

• *Aprire le istruzioni di Ateneo all'indirizzo https://www.ict.unipd.it/servizi/servizi-utenti-istituzionali/firma-elettronicadigitale/infocert/gosign-desktop-configurazione-e-procedura-di-*

*firma#firmaGoSign e in particolare alla voce "FIRMA DI UN DOCUMENTO GENERICO". Tenere le immagini delle istruzioni come riferimento per i passaggi successivi.*

- **i.** *Se GoSign Desktop non è stato installato, rivolgersi al Servizio Informatico del dipartimento.*
- **ii.** *Se GoSign Desktop non è stato configurato, seguire le indicazioni nel video*

*https://mediaspace.unipd.it/media/Configurazione+di+GoSign+Des ktop/1\_b79tptmx*

• *Avviare come descritto il programma GoSign Desktop e cliccare sulla funzione "Firma".*

• *Selezionare il documento che si desidera firmare e cliccare su "Apri"*

• *Quando viene chiesto di selezionare la tipologia di firma desiderata ("Scegli"), scegliere "Firma PADeS"*

• *Apporre graficamente la firma, selezionando il bottone "Visualizza la firma nel documento" ed effettuando un doppio click nella posizione desiderata nell'anteprima del file*

• *Selezionare "Conferma" dopo ogni passaggio*

• *Premere "Firma remota" e scegliere l'account con cui firmare, successivamente selezionare la cartella di destinazione e il nome del file da creare (in questo modo il pdf originale non viene sovrascritto)*

• *Inserire il PIN di 8 cifre, creato al momento dell'attivazione, e quindi l'OTP generato sul dispositivo (selezionando "Conferma" dopo ogni passaggio)*

• *Inviare il file firmato all'indirizzo ricerca.discog@unipd.it*

• *In caso di problemi di funzionamento del programma GoSign Desktop contattare il Servizio Informatico del dipartimento.*

# **≻DOR**

- 1. Per l'assegnazione del punteggio alle riviste in base al JCR si evince che, se una rivista appartiene a più di una categoria, posso scegliere quella che conferisce il punteggio più alto; è corretto? **Sì. Nei "Criteri per l'attribuzione dei punteggi" specificati nel bando, a pag. 3 si precisa con una Nota che, qualora la rivista sia presente in più di una categoria fra quelle definite nel JCR, chi presenta la domanda può scegliere quella che dà il punteggio più alto.**
- 2. Una mia pubblicazione è stata appena accettata dai revisori, ma non sarà pubblicata entro la scadenza del bando: posso inserirla perché sia valutata ugualmente? **Le pubblicazioni accettate ma non ancora edite possono essere inserite**

**nella domanda. Nel campo 6, insieme al relativo punteggio autocalcolato, andrà specificato che si tratta di un manoscritto appena accettato, inviando alla Segreteria DiSCOG tutto il materiale a supporto dell'avvenuta accettazione (es.: messaggio dei revisori).** 

- 3. Quanto deve essere dettagliata la descrizione del progetto di ricerca (2.2)? **Il progetto può essere riassunto con un testo della lunghezza di un abstract.**
- 4. Quanto posso indicare come importo del progetto?

**Va indicato l'importo che si ritiene necessario a implementare quanto descritto, considerando comunque la finalità del DOR e l'importo totale messo a bando. Qualora poi l'importo richiesto sia inferiore a quanto ottenibile grazie al punteggio, verrà assegnata solo la cifra richiesta.** 

- 5. Relativamente ai componenti del gruppo di ricerca è necessario aggiungere altri componenti o è possibile anche partecipare come singolo? Se si aggiungono altri componenti, vengono valutate anche le loro pubblicazioni? **Il gruppo di ricerca del DOR può essere composto anche solamente da chi presenta domanda, o può essere integrato da altre figure (dirigenti medici, altri docenti del DiSCOG, dottorandi, assegnisti, ma NON specializzandi). Le pubblicazioni che vengono valutate sono esclusivamente quelle di chi presenta domanda per il finanziamento come Responsabile.**
- 6. Non riesco ad accedere al sito di JCR dal link presente sul bando, perché trovo una pagina che mi chiede di accedere o registrarmi: come faccio a entrare?

**Il problema potrebbe presentarsi usando un computer non connesso alla rete di Ateneo, e in questo caso appare una schermata simile a quella dell'immagine seguente. Per entrare occorre:** 

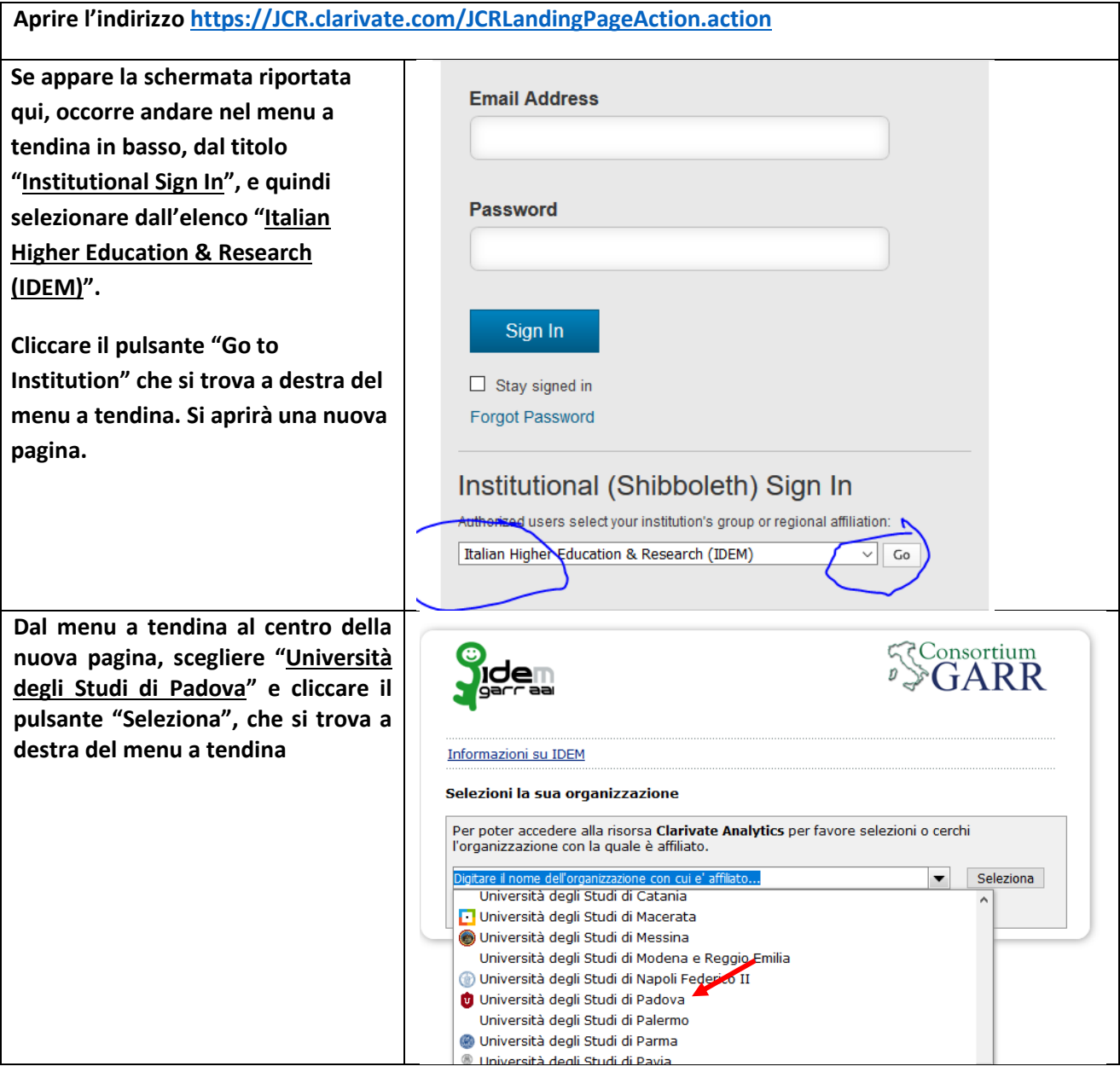

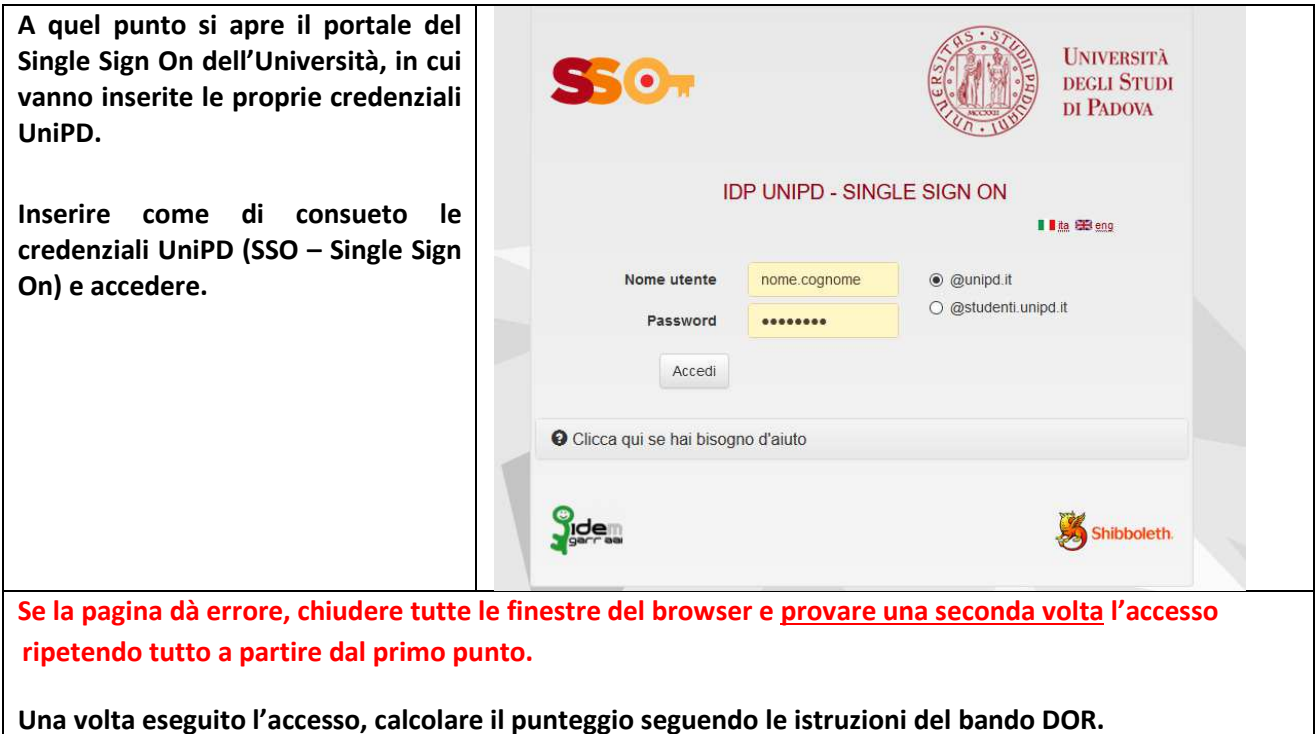

# $\triangleright$  SID ASSEGNI

- 1. Qual è l'importo minimo da indicare per gli Assegni di ricerca? **L'importo minimo è di 24.000 € (e non altre cifre eventualmente suggerite dal portale Cineca). Nel bando è stato infatti stabilito che l'importo minimo per gli Assegni è di 24.000 €, con un cofinanziamento minimo del 20% (4.800 Euro) e non superiore al 50%. L'importo massimo è di 30.000 € con un cofinanziamento minimo di 10.800 € (4.800 € + 6.000 € di differenza tra il massimo e il minimo). Se si richiede direttamente un assegno biennale, il cofinanziamento da indicare è quello di entrambi gli anni (minimo 9.600 €, ossia il doppio di 4.800 €).**
- 2. È possibile richiedere il finanziamento di un assegno e contemporaneamente mettere a disposizione dei fondi per cofinanziare anche una richiesta di assegno presentata da un altro docente?

**Sì, il bando prevede che ogni docente possa presentare una singola richiesta di finanziamento. Lo stesso docente può, inoltre, cofinanziare l'Assegno richiesto da un altro docente e dovrà risultare tra i partecipanti del gruppo di ricerca del progetto.** 

3. Se un ente esterno (privato o pubblico) è disposto a dare un contributo a cofinanziamento dell'assegno, quale documentazione deve essere presentata dall'ente finanziatore?

**L'ente privato o pubblico che mette a disposizione del Progetto per Assegni di Ricerca un contributo deve redigere una lettera d'intenti con la quale manifesta la volontà di erogare una certa cifra a favore del progetto (entro la data di scadenza del bando). Il Docente proponente dovrà indicare nella domanda i riferimenti utili per identificare il finanziamento.** 

## SID PROGETTI

- 1. Se si presenta domanda come responsabile scientifico di un progetto, è possibile anche far parte del gruppo di ricerca di un altro progetto? **Sì, è possibile.**
- 2. Il totale indicato nella sezione 3.4 (Costo complessivo del Programma di Ricerca) include quanto eventualmente inserito nella sezione 3.3 (Eventuale cofinanziamento del progetto)? **No.**